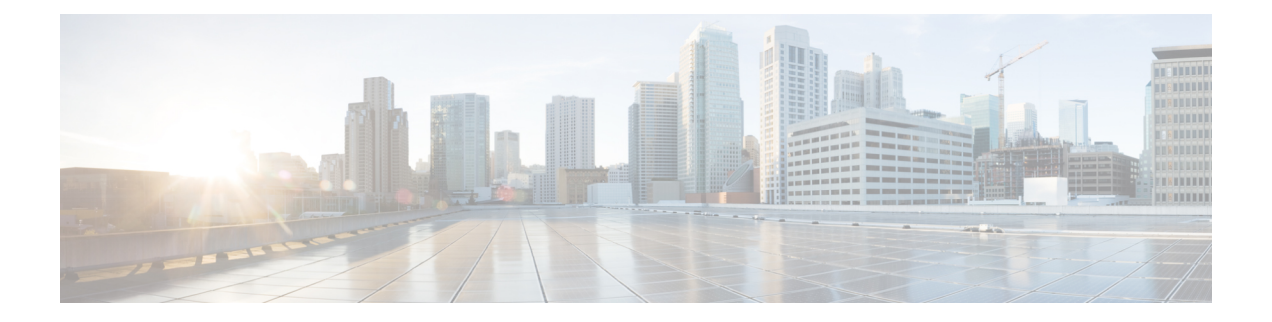

## **Topology**

This chapter has details of the network topology with details of the devices and connections of the Cisco Nexus Data Broker.

• [Topology,](#page-0-0) on page 1

## <span id="page-0-0"></span>**Topology**

The **Topology** tab provides an integrated view of the Cisco NDB network.

The topology diagram displays the elements of the network. Hover over an element to get details about it. Click an element, for more information about the element.

The displayed network elements are:

- Connected NDB devices
- Input ports
- Monitoring tools
- NX-OS Devices
- ACI Devices

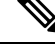

**Note**

Click **Refresh**( ) to view the latest topology.

The following actions can be performed from the **Topology** tab:

- **Add NDB Device** See [Adding](cisco-nexus-data-broker-configuration-guide-310x_chapter7.pdf#nameddest=unique_50) an NDB Device for more details.
- **Add Span Device** See *Adding a Span Device* for more details.
- **Add Monitoring Tool**—See Adding a [Monitoring](cisco-nexus-data-broker-configuration-guide-310x_chapter9.pdf#nameddest=unique_51) Tool for more details.

**Topology**

 $\mathbf{l}$ 

٦